WEL-KIDS

# お休み・遅刻の申請

## 目次

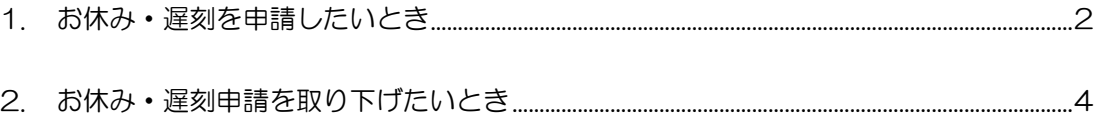

WEL-KIDS 運営事務局 作成日: 2022/10/15

## 1. お休み・遅刻を申請したいとき

園児様のお休み・遅刻の申請方法は以下の通りです。

WEL-KIDS の WEB サイトにログインした状態からのご説明となります。

お休み・遅刻の申請方法

お休み・遅刻で申請をする日の[申請する]ボタンをクリックします。

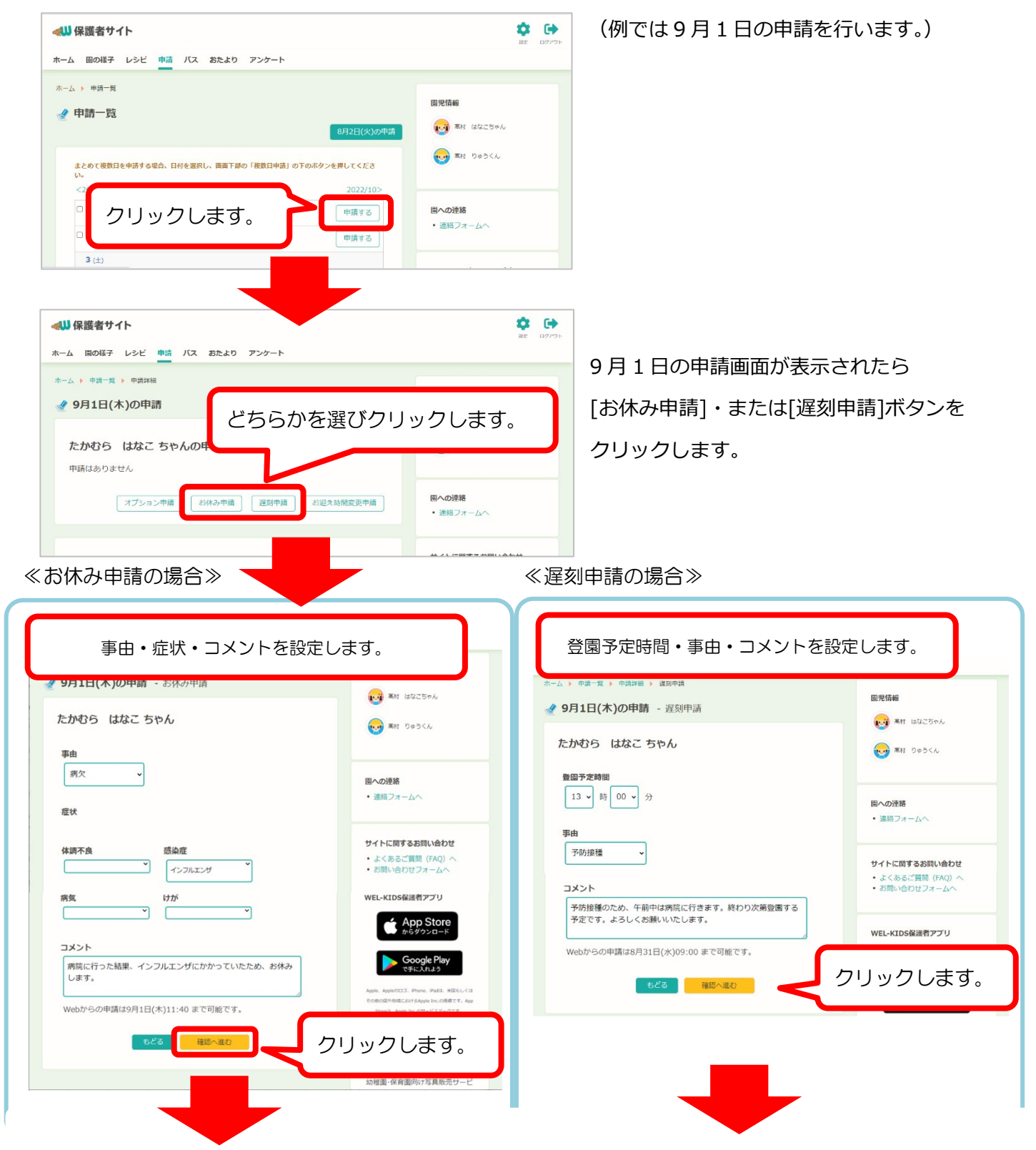

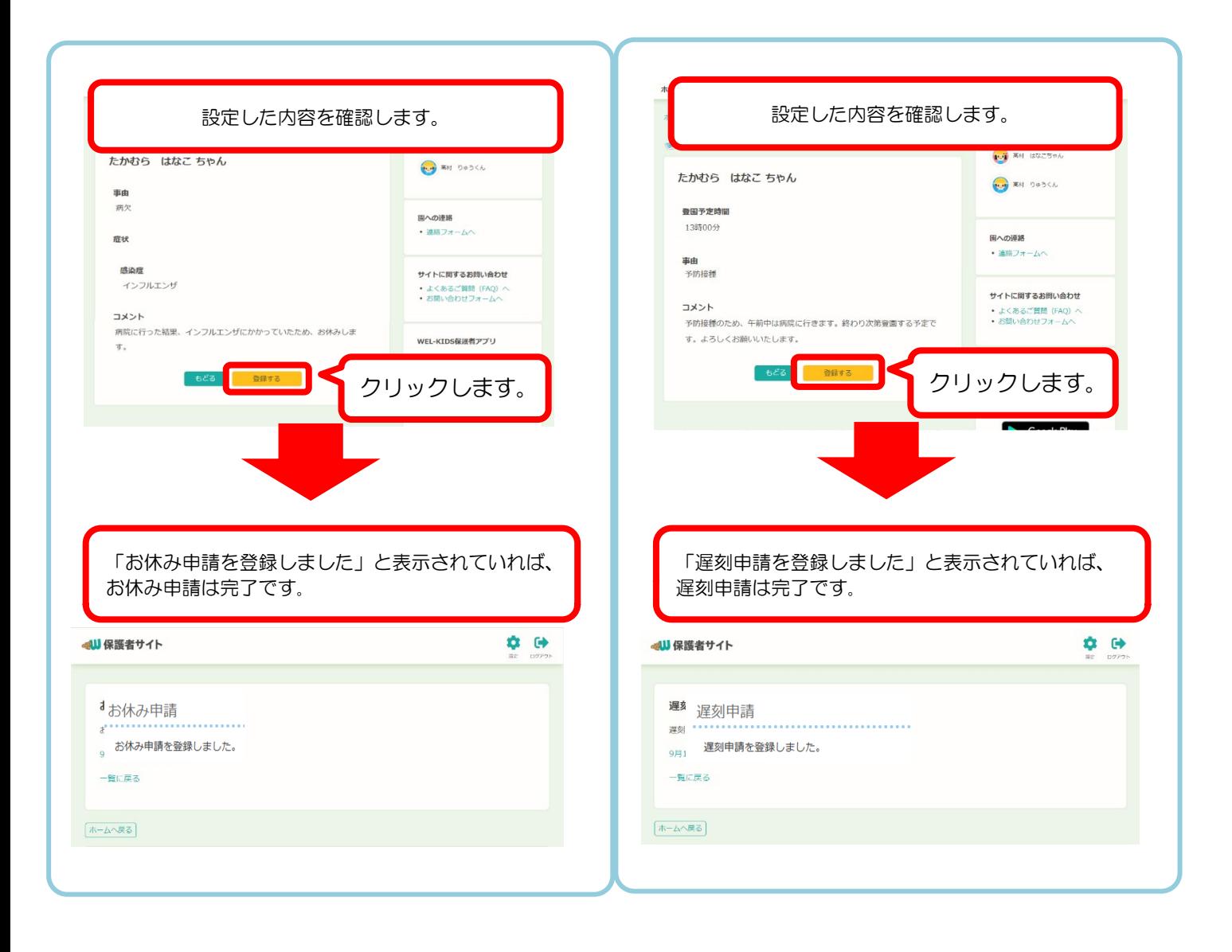

#### お休み・遅刻申請の取り下げ方法

申請を修正する場合は、以下の手順で修正することができます。

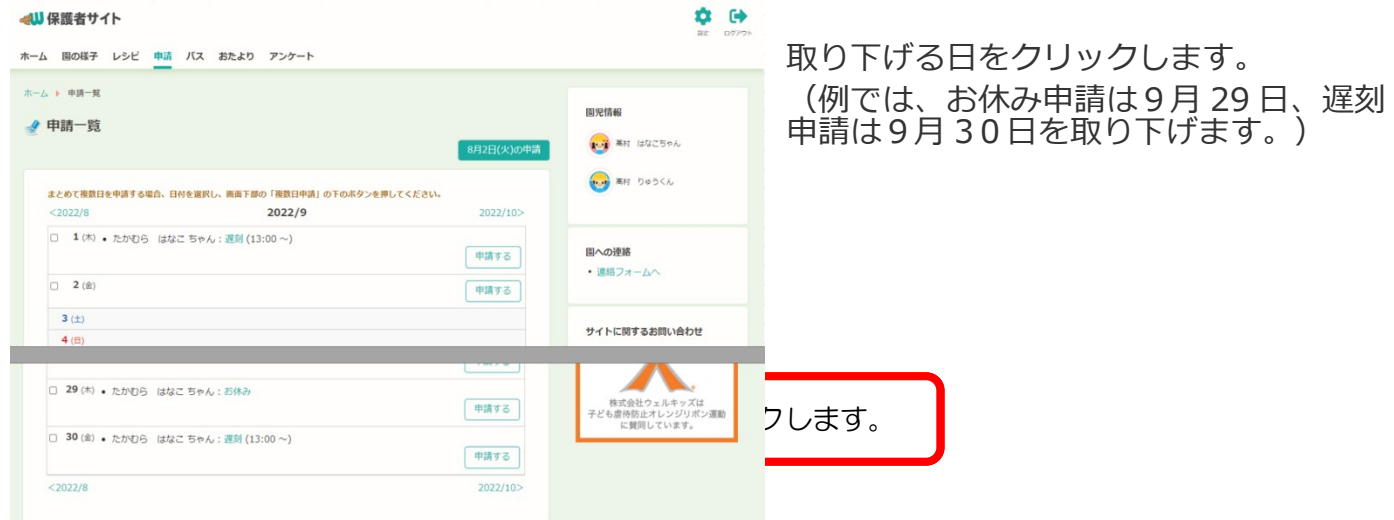

#### ≪お休み申請の場合≫ ≫ ≫ ≫ ≪ ≪遅刻申請の場合≫

ホーム 園の様子 レシビ 申請 バス おたより アンケート ホーム 固の様子 レシビ 申請 バス おたより アンケート ホーム ▶ 申請一覧 ▶ 申請詳細 国児情報 **ホーム ▶ 中請一覧 ▶ 中請詳細** ◆ 9月29日(木)の申請 園児情報 **(3) 高村 はなこちゃん** ▲ 9月30日(金)の申請 **AN BH BACSPA** たかむら はなこ ちゃんの申請 **AD 高村 りゅうくん** たかむら はなこ ちゃんの申請 **OUT AN DADCA** お休み 遅刻 関への連絡 事由 固への連絡 登園予定時間 • 連絡フォームへ • 連絡フォームへ 13時00分 症状 事由 サイトに関するお問い合わせ 予防接種 トに関するお問い合わせ 感染症 インフルエンザ クリックします。ご質問 (FAQ) へ 、あるご質問(FAQ)へ<br>flい合わせフォームへ りせフォームへ 運刻申請取り下げ クリックします。 お休み申請取り下げ S保護者アプリ ◆ 9月29日(木)の申請 - 申請取り下げ **(1) 高村 はなこちゃん** ◆ 9月30日(金)の申請 - 申請取り下げ ■ 高村 はなこちゃん たかむら はなこ ちゃん **OUT AN DOOCA** たかむら はなこ ちゃん ● 高村 りゅうくん お休み 遅刻 事<br> 関への連絡 病欠 • 連絡フォームへ 国への連絡 登園予定時間 • 連絡フォームへ 13時00分  $75 + 6$ サイトに関するお問い合わせ • よくあるご質問(FAQ)へ<br>• お問い合わせフォームへ 事由 感染症 サイトに関するお問い合わせ 予防接種 インフルエンザ • よくあるご質問 (FAQ) へ<br>• お問い合わせフォームへ 上記の申請を取り下げる場合は「申請を取り下げる」をクリックしてく WEL-KIDS保護者アプリ 上記の申請を取り下げる場合は「申請を取り下げる」をクリックしてく ださい。 ださい。 App Store WEL-KIDS保護者アプリ 由請を取り下げる クリックします。 クリックします。

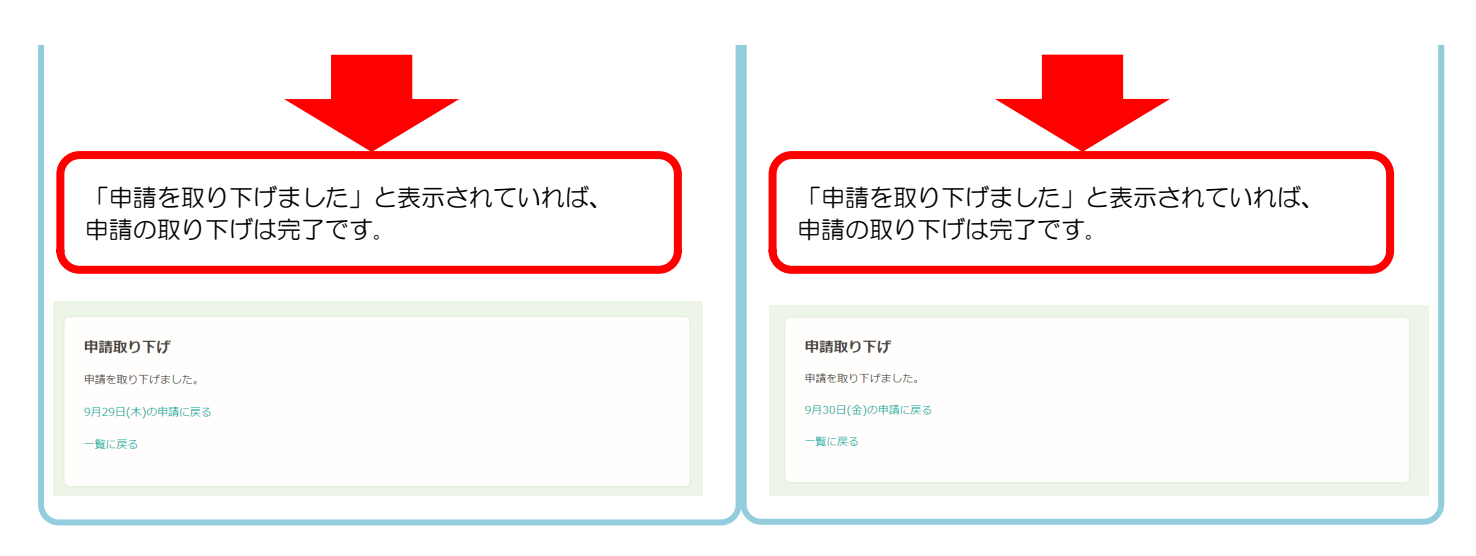

一覧画面から申請が取り下げられているかを確認します。 以下のように申請内容がなくなっていれば、申請の取り下げは完了です。

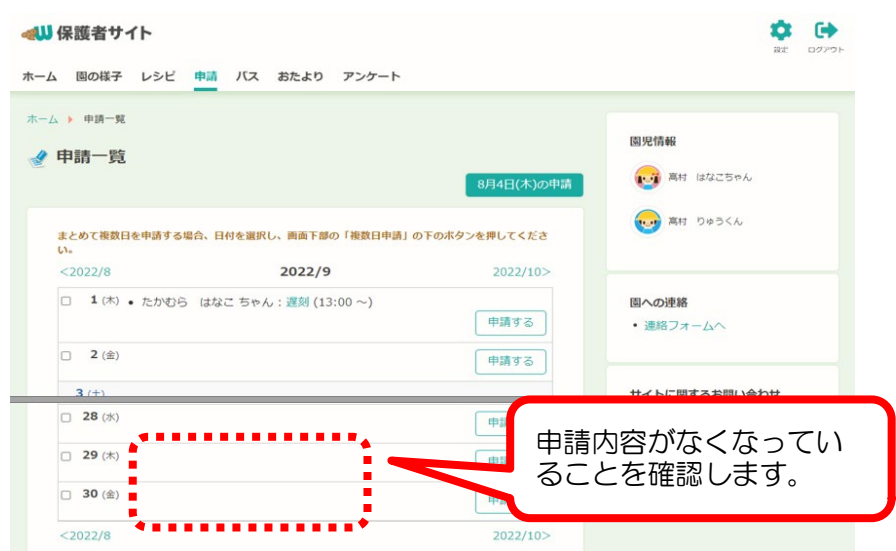